# **Zusammengesetzter Import / Export**

**Inhalt**

- [Beispiel: Bestellungen über Text-Datei einlesen](#page-0-0)
	- <sup>o</sup> [Strukturmerkmale](#page-0-1)
	- [Besondere Felder](#page-1-0)
		- [Dummy-Feld \(bei einfachen Listen-Exporten\)](#page-1-1)
		- [Leeres Feld bei zusammengesetztem Export als "Dummy" nutzen](#page-1-2)
		- [Formel bei bei zusammengesetztem Export](#page-1-3)

Zusammengesetzte Importe / Exporte werden u. a. für den elektronischen Datenaustausch (z. B. EDIfact, WebShop-Orders, elektronische Bestellungen, etc.) benötigt. Dafür ist eine sogenannte "Satzbeschreibung" erforderlich, die an Hand des nachfolgenden Beispiels beschrieben wird. Sie erreichen die zusammengesetzte Importe bzw. Exporte über Registerkarte: DATEI - SCHNITTSTELLEN - IMPORT bzw. EXPORT.

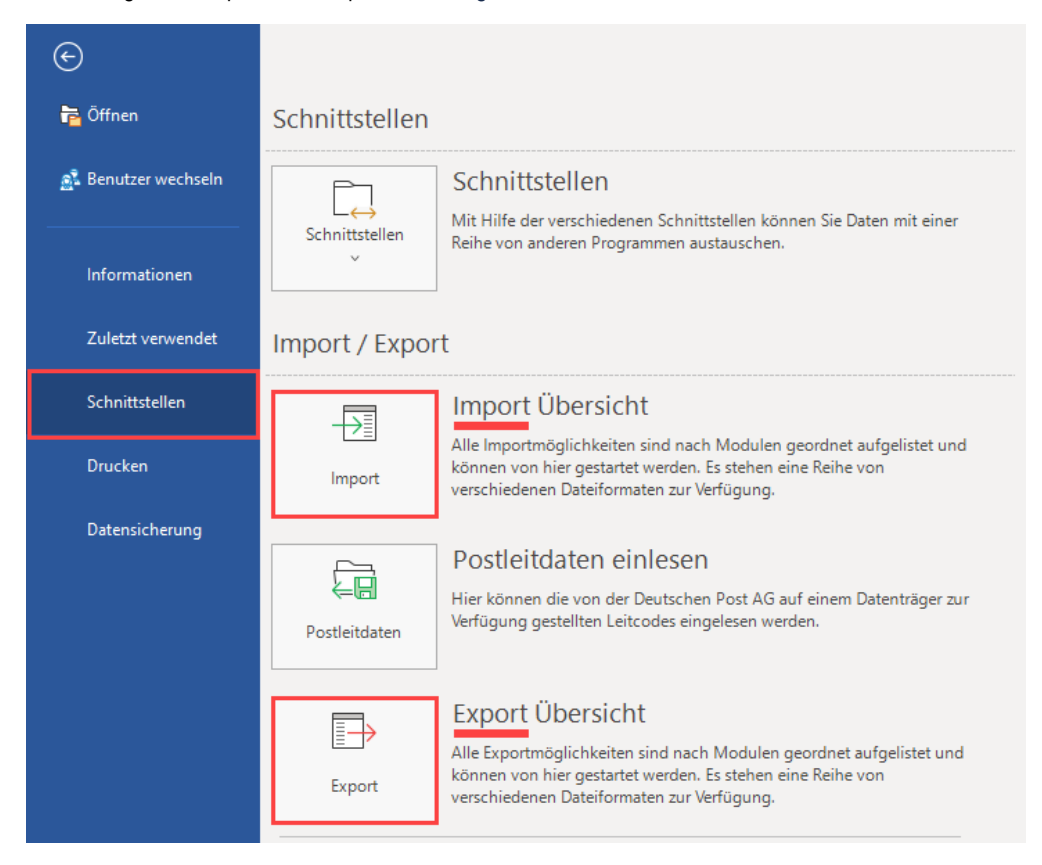

## <span id="page-0-0"></span>Beispiel: Bestellungen über Text-Datei einlesen

In diesem Beispiel sollen Bestellungen von einem Kunden in Form einer Text-Datei eingelesen werden.

Die Definition für den Satzaufbau könnte in diesem Falle wie folgt aussehen:

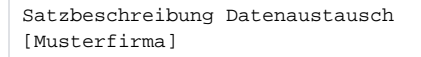

### <span id="page-0-1"></span>**Strukturmerkmale**

Für den Datenaustausch werden folgende Strukturmerkmale für die vordefinierte ASCII / ANSI-Schnittstelle vorausgesetzt:

- Es werden CSV-Records (Comma Separated Values) mit variabler Feldlänge unterstützt. Feldtrenner ist ein Semikolon. Jedes Feld wird durch ein Semikolon abgeschlossen.
- Innerhalb eines Feldes ist ein Semikolon nicht zulässig.
- Liegen für ein Feld keine Daten vor, so wird ein leeres Feld eingetragen. Dieses Feld wird durch ein Semikolon abgeschlossen. Das gilt auch dann, wenn bis zum Ende der Zeile kein Feld mehr gefüllt ist. Beachten Sie: auch wenn ein Feld nicht gefüllt wird, muss es trotzdem vorhanden sein!
- Jede Zeile darf genau ein Segment enthalten.
- Jedes Segment muss am Segment-Anfang durch einen eindeutigen Kennzeichner (siehe Satzaufbau) gekennzeichnet sein.
- Jede Zeile muss durch CR-LF (Enter; Carriage Return) abgeschlossen sein. Dies gilt auch für die letzte Zeile.
- Das Dezimalzeichen für Beträge ist ein Komma. Tausender-Trennzeichen sind nicht zulässig.
- Der Dateiname muss folgenden Syntax aufweisen: [Kundennummer].txt z.B. 12541.txt

#### <span id="page-1-0"></span>**Besondere Felder**

#### <span id="page-1-1"></span>**Dummy-Feld (bei einfachen Listen-Exporten)**

Das Feld "Dummy" dient **bei einfachen Listen-Exporten** dazu, ein leeres Feld bzw. einen **Platzhalter** übergeben zu können. Diese einfachen Listen-Exporte können auch nach Excel exportiert werden und **Excel benötigt** hier dann ein **übergebenes Feld**.

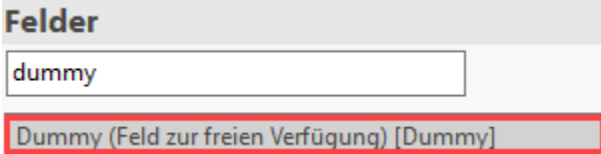

#### <span id="page-1-2"></span>**Leeres Feld bei zusammengesetztem Export als "Dummy" nutzen**

Bei dem **zusammengesetzten Export** handelt es sich jedoch um einen **reinen Text-Export**. Hier steht kein Dummy-Feld zum Einfügen zur Verfügung. Gehen Sie deshalb beim zusammengesetzten Export wie folgt vor:

Um ein **leeres Feld** auszugeben, können einfach **zwei Semikolons** angegeben werden, z. B.:

;;

bzw.

 $;$  ;

#### <span id="page-1-3"></span>**Formel bei bei zusammengesetztem Export**

Ähnlich verhält es sich auch mit dem Feld "Formel". Damit mit einer Formel gerechnet und das Ergebnis nach Excel übergeben werden kann, muss dies im Kontext eines Feldes geschehen. Deswegen existiert das Feld "Formel".

Um hier eine Formel ausgeben zu können, kann diese einfach bei den anderen Feldern mit angegeben werden. Beispiel für die Kopfzeile eines solchen Exports im Bereich der Vorgänge:

K;AktVog.BelegNr;\$IF(1+1=2,Ja,Nein);AktVog.AdrNr;

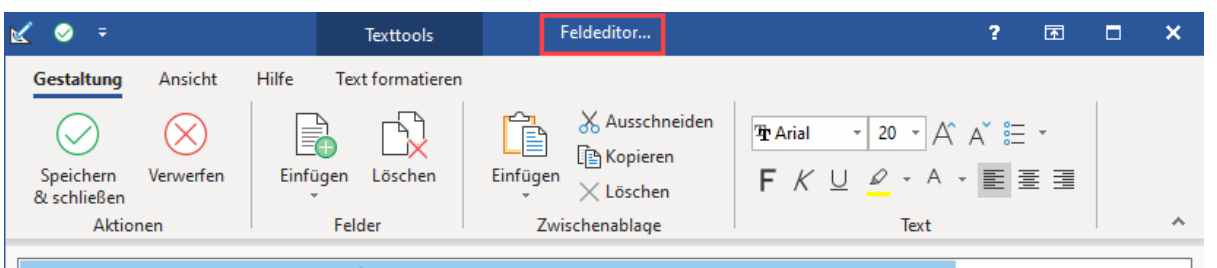

## K;AktVog.BelegNr;\$IF(1+1=2,Ja,Nein);AktVog.AdrNr;

#### **Weitere Themen**

- [Satzaufbau \(der zusammengesetzten Formel\)](https://hilfe.microtech.de/pages/viewpage.action?pageId=16023626)
- [Einlesen der Datei \(Bestellung vom Kunden\)](https://hilfe.microtech.de/pages/viewpage.action?pageId=16023629)